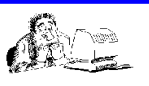

## **Abschlussarbeit Informatik Klasse 9 – SJ 2021/22**

Das Schuljahr neigt sich langsam dem Ende zu. Wir beenden den diesjährigen Informatik-Unterricht mit einer Abschluss-Arbeit. Diese ist bis zum **27.06. (9.4) bzw. bis zum 30.06. (9.2, 9.3)** anzufertigen und wird bewertet. Die html-Dateien und alle Medien-Dateien sendet Ihr mir per eMail-Anhang zu oder gebt einen USB-Stick in der Schule ab. Da wir uns hoffentlich auch in der Schule noch ein-zweimal sehen werden, kann ich dort dann alle noch offenen Fragen beantworten.

Es ist eine HTML-Präsentation zu einem vorgegebenen Thema zu erstellen. Den Themenwunsch teilt Ihr mir bitte spätestens bis zum **24.05.** per eMail mit. Ich werde Euren Wunsch sofort in eine Liste aufnehmen und per eMail rückantworten, ob das Thema noch frei ist. Ist das Thema bestätigt, dann könnt Ihr den aktuellen Themen-Verteiler-Stand auf meiner Homepage einsehen unter [\(http://www.frank-kaden.com/homepage/Inter3/info14b.html](http://www.frank-kaden.com/homepage/Inter3/info14b.html))

Ich empfehle Euch aufgrund der aktuellen Situation allein zu arbeiten. Nur, wenn Ihr untereinander Euch per eMail gut austauschen könnt, ist eine Arbeit in Zweier-Gruppen möglich.

## **1. Allgemeine Hinweise**

Erstelle allein oder mit einem Partner eine Web-Präsentation mit Hilfe von Hypertextdokumenten zu einem der unten aufgeführten Themen (jedes Thema wird nur einmal pro Kurs vergeben). Nutze für die Recherche Internet, Bibliothek, Lexika, Tageszeitungen und andere Quellen. Achte bei den Quellenangaben auf die entsprechenden Kriterien (siehe Intranet, Menü Regeln, Angabe von Quellen).

Die Präsentation soll ansprechend und originell gestaltet werden. Nutze auch Dir zur Verfügung stehende Medien, wie Grafik, Video, Sound und GIF-Animation. Achte auf eine geschmackvolle Gestaltung (Farbkontraste, keine Farbrausch, einheitliches Schriftlayout, für Texte sind nur Standardschriften zu verwenden (TimesNewRoman, Arial, CourierNew)).

Speichere Deine Arbeit **regelmäßig** und **mehrfach** (auf PC und USB-Stick). Erstelle auf deinem Speicherlaufwerk einen Ordner *projekt2022* und darin die beiden Unterordner *html* und *material.* Lege innerhalb des Ordners *html* passende Unterordner für die entsprechenden Mediendateien an (*texte*, *bilder, sounds, videos,* usw.). Im Ordner *html* werden alle Webseiten Deines Projekts gespeichert. Dieser Ordner und die darin enthaltenen Unterordner bilden insgesamt Deine Projektarbeit und wird bewertet. Alle gesammelten und eventuell selbst erstellten Mediendateien (Bilder, PDF-Texte, Sounds, GIF-Animationen und Videos) werden **vor der**

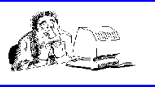

Bearbeitung und Einbindung in die Webseiten im Unterordner *material* **zwischengelagert.** Beachte die **Regeln** zur Wahl der Dateinamen (nur **Kleinbuchstaben und Ziffern**, möglichst **kurze Namen**).

Die Hypertextdokumente müssen gut strukturiert angelegt werden, d.h.

- Sauberer und übersichtlicher HTML-Quelltext (nutze Einrückungen, verwende Kommentare)
- Für die Webseitengestaltung ist ein Framesatz gefordert
- Die Formatierung erfolgt mittels einer CSS-Datei (Du kannst eine verbesserte Version von mein.css verwenden)
- die HTML-Elemente Absatz, Listen, Tabellen, Verweise und Bilder werden mindestens erwartet
- Weitere HTML-Elemente sind erwünscht (horizontale Linien, Textvariationen, GIFs, Sounds, Videos)
- die Startdatei heißt **index.html** und enthält den Framesatz der Web-Präsentation

Es sind mindestens **6** HTML-**Inhalts**seiten (**plus** die Framesatzseite, **plus** eine Startseite, **plus** eine Seite mit Impressum und Quellen, plus **mein.css**) zu erstellen. Falls Ihr zu Zweit arbeitet, dann müssen mindestens **8** HTML-Inhaltsseiten erstellt werden.

## **2. Themen**

- 1. Recycling in der Natur Stoffkreisläufe und ihre Bedeutung
- 2. Kunststoffe aus nachwachsenden Rohstoffen Verwendung und Vorteile gegenüber anderen Kunststoffen
- 3. Recycling von Kunststoffen einige Verfahren und ihre Bedeutung
- 4. Der Lotuseffekt Oberflächenstruktur von Lotusblättern als Vorbild für Werkstoffe und Oberflächenbeschichtungen – praktische Anwendungsmöglichkeiten
- 5. Biologische Vorbilder technische Konstruktionen (Darstellung an verschiedenen Beispielen)
- 6. Psychische Wirkung von Farben Produktfarben und Werbung Gestaltung eines eigenen Werbeplakates
- 7. Kommunikation im Tierreich an Beispielen dargestellt
- 8. Wasserstoff Bedeutung dieses Energieträgers Wasserstoffproduktion der Zukunft
- 9. Transparentes Isoliermaterial Natürliche Vorbilder Aufbau Anwendung
- 10.Klimaanlagen (Material, Umsetzung) Vorbild Ameisenbau (u.a.)

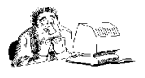

- 11.Vom Färberweid zur Jeans (Gewinnung, Aufbereitung und Arten natürlicher Farbstoffe, Färben von Textilien)
- 12.Optische Täuschungen (Ursachen, Beispiele)
- 13.Schaltpläne (Aufgaben und Lösungen zu Reihen-/Parallelschaltungen von mehreren Widerständen)
- 14.Vorstellung eines Video- oder Audiogerätes (Technische Daten des Gerätes nennen und erklären)
- 15.Farben aus dem Baumarkt (Arten, Grundstoffe, Erklärung der Preisunterschiede)
- 16.Goethes Schriften zu seiner Farblehre
- 17.Schatten (Halbschatten, Kernschatten, farbige Schatten)
- 18.Fehlsichtigkeit (Ursachen, Möglichkeiten der Korrektur früher und heute)
- 19.*(Informatik)* Künstliche Sprachen Gebärdensprache, Fackeltelegrafie, optische Telegrafen (Chappe, Murray), Morsealphabet, Blindenschrift, Esperanto
- 20.*(Informatik)* Dienste im Internet Erläutere: WWW, FTP, eMail, USENET, TELNET, IRC
- 21.*(Informatik)* Auch wer nicht viel mit Computer und Internet zu tun hat, wird sicher schon irgendwo etwas von Web 2.0 gehört oder gelesen haben, denn als Schlagwort hat der Begriff es nicht nur in Computerfachzeitschriften gebracht. Was steckt aber genau dahinter?
- 22.*(Informatik)* Trojaner, Viren, Würmer in der Informatik. Und was es sonst noch so gibt, um die Sicherheit im Internet zu gefährden. Und was dagegen hilft...